### **Submit a Write-Off Credit Bill for Approval Created on 2/27/2013 9:03:00 AM**

# Table of Contents

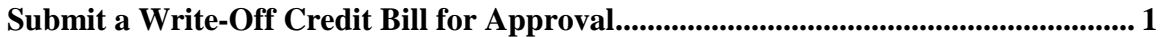

## <span id="page-0-0"></span>**Submit a Write-Off Credit Bill for Approval**

## Core-**OL**

After submitting supporting documentation for credit bills with an **Adjustment Reason** of WO users must submit the bill for approval on the **Approvals** page. Users can also add comments prior to submitting the bill for approval. Once the bill has been submitted, they can preview the approval routings for the bill.

Credit bills and bills with credit lines (i.e., those with an **Adjustment Reason** of OTHER) also must be submitted for approval. These bills do not require supporting documentation. The procedure for submitting these bills for approval is the same as that used with Credit bills with WO **Adjustment Reasons**.

In this example a user submits a Credit bill with an **Adjustment Reason** of WO for approval. This bill is routed to two approvers.

#### **Procedure**

Navigation: Billing > Maintain Bills > Supporting Documentation

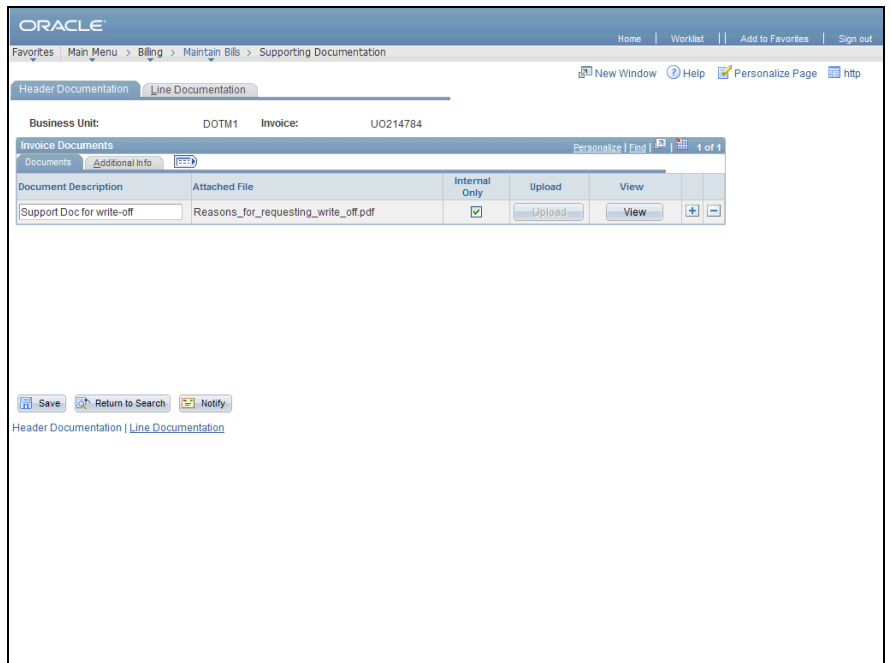

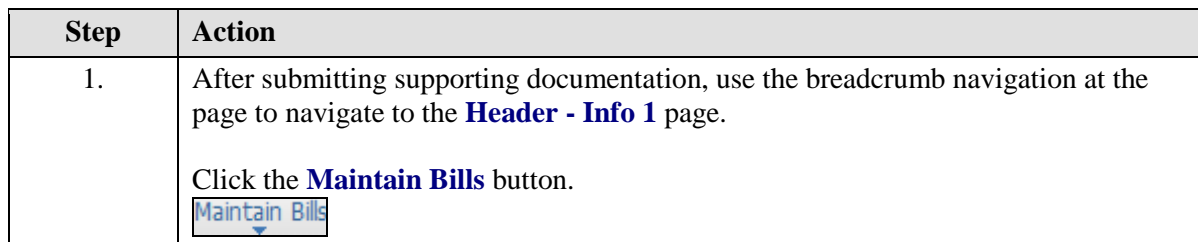

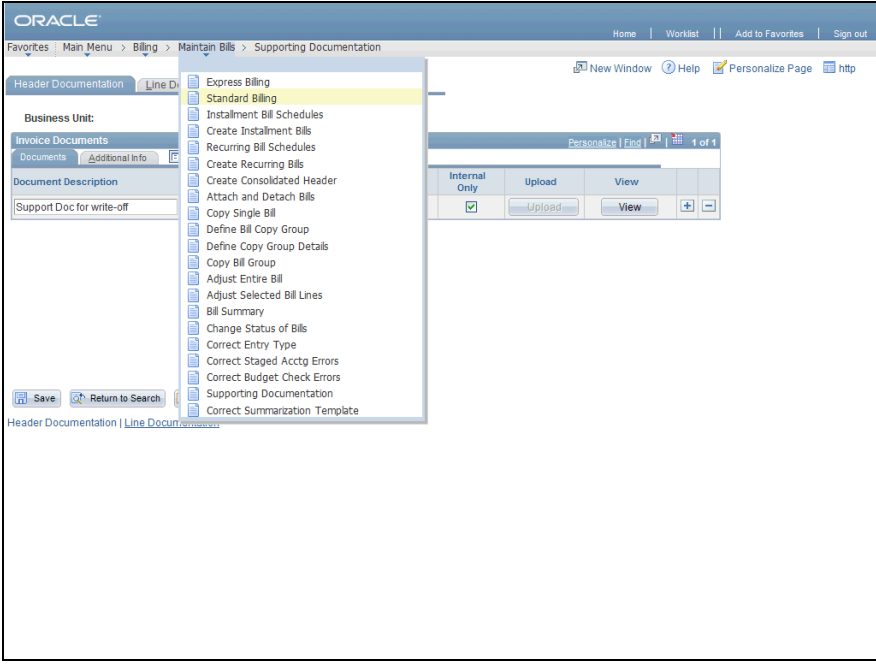

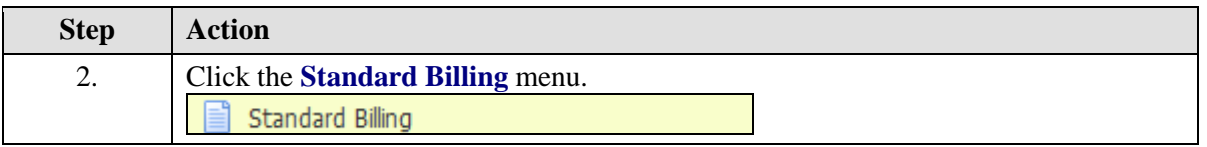

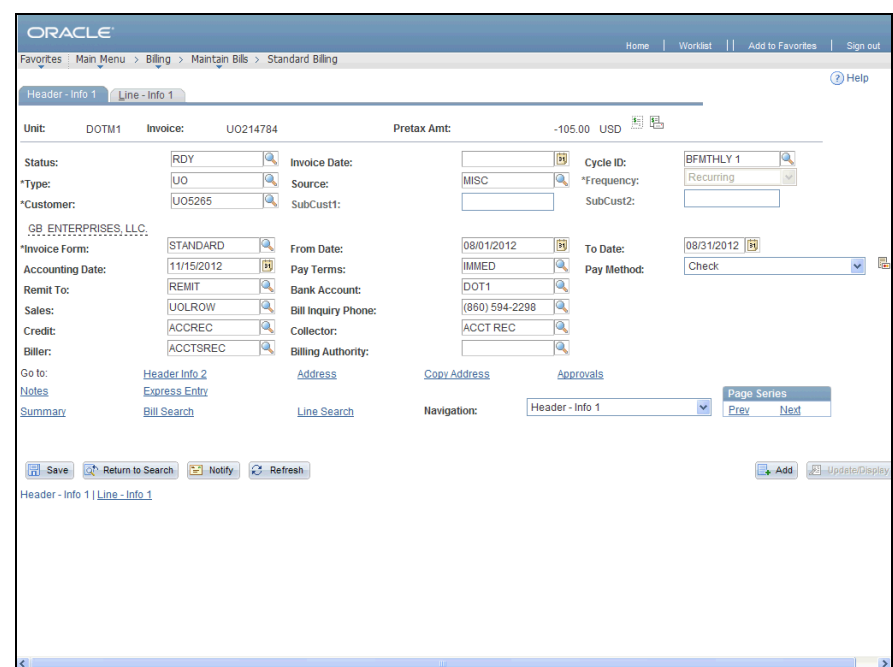

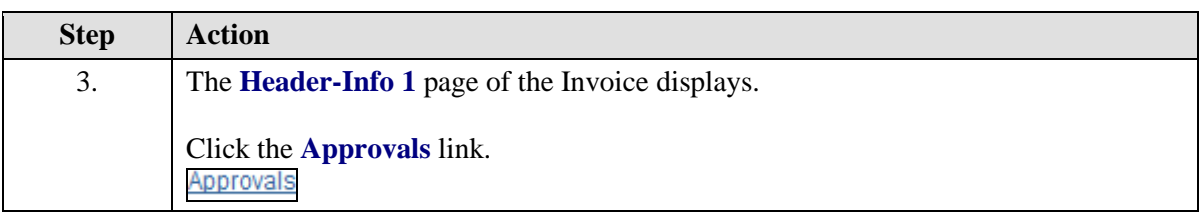

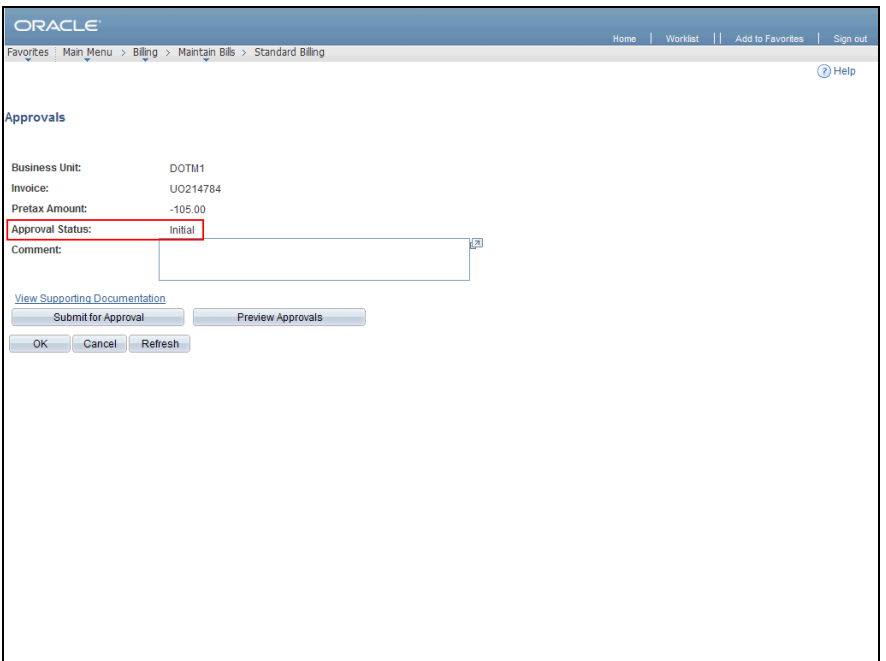

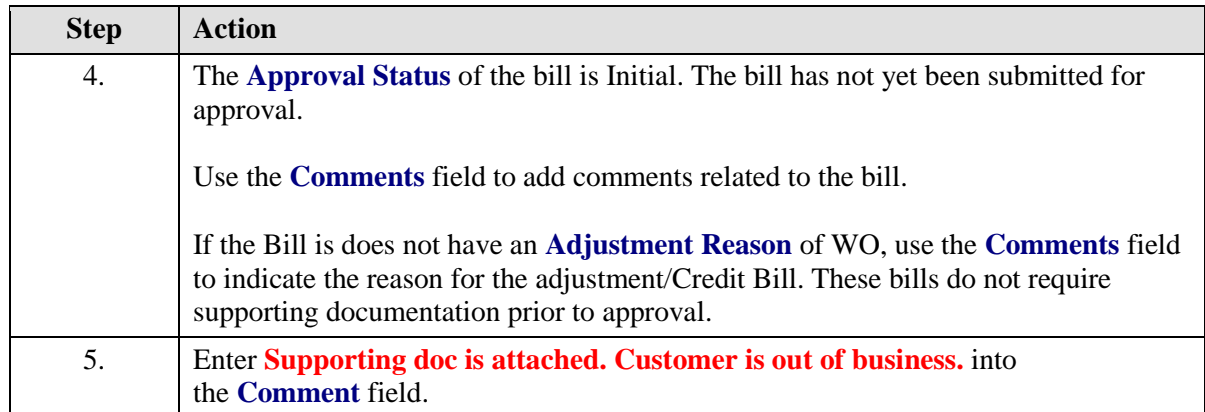

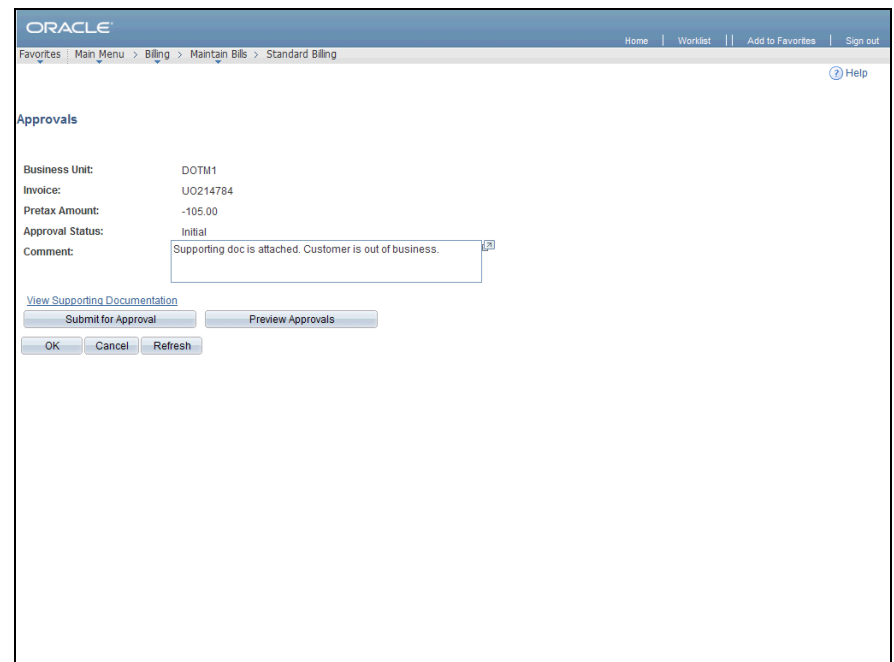

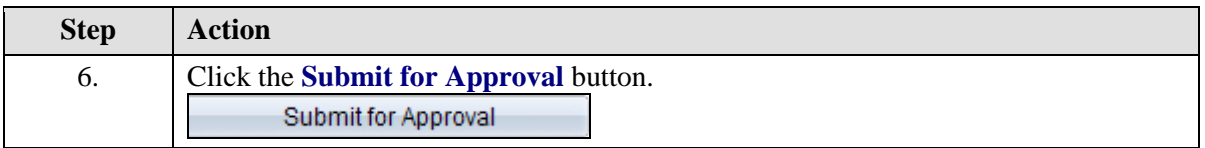

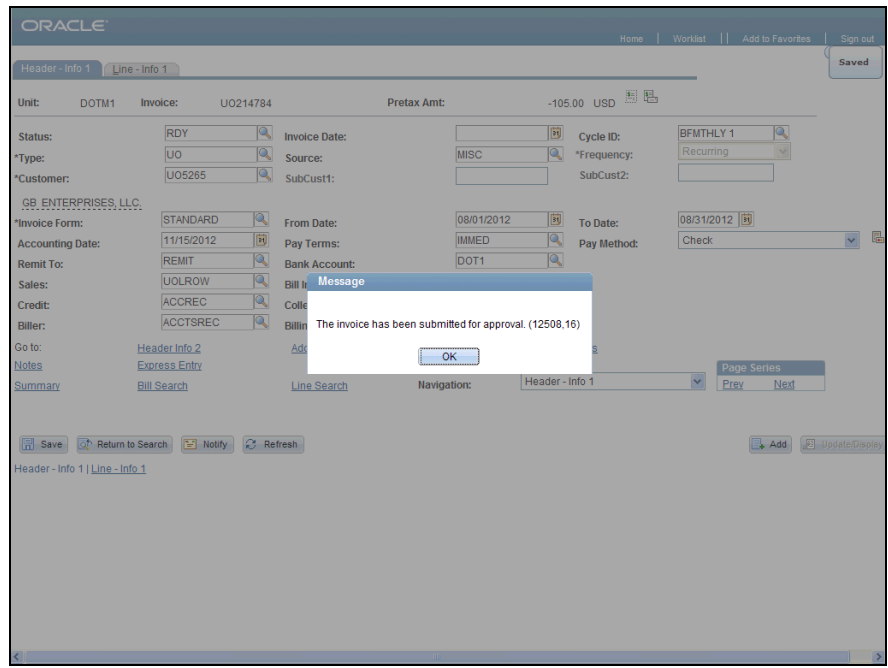

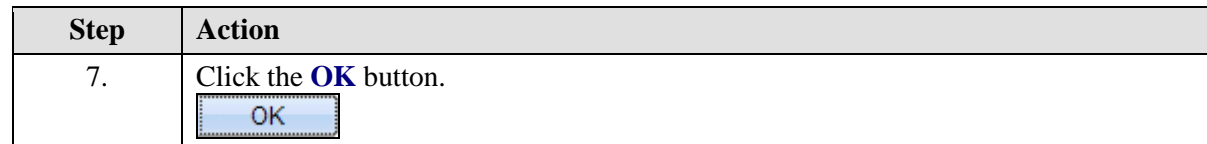

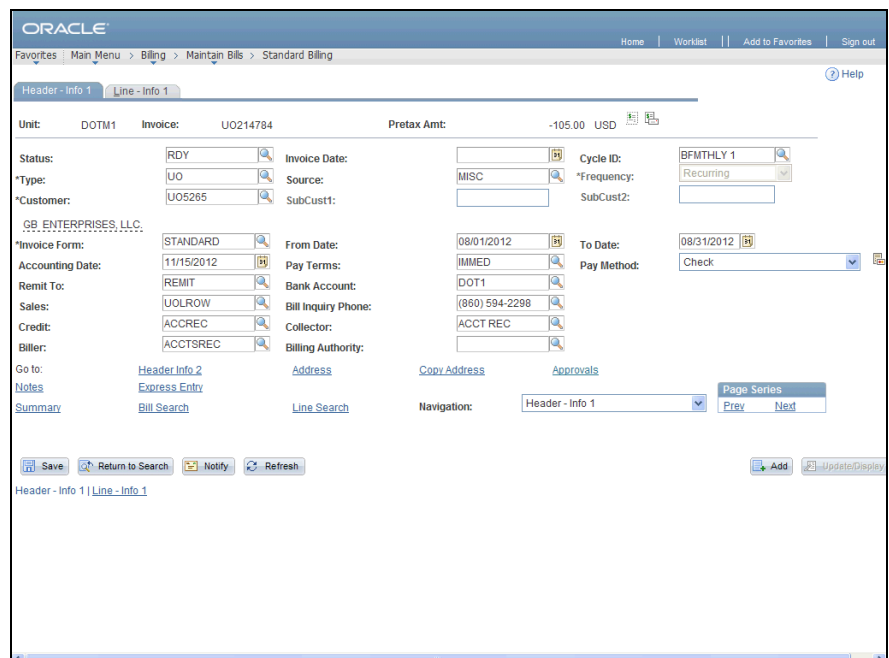

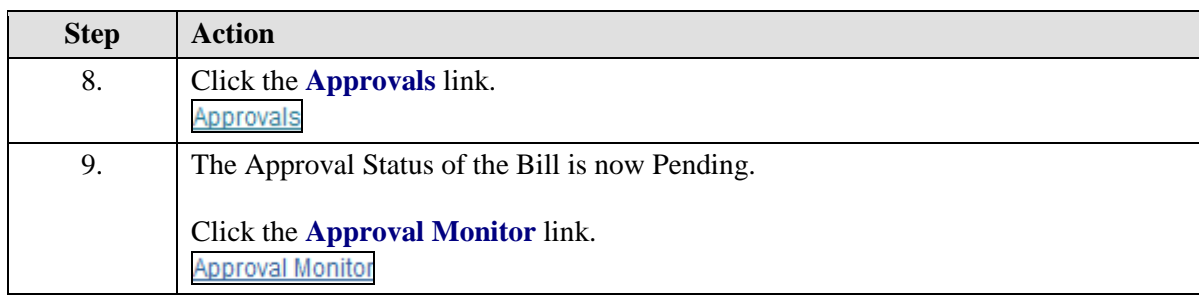

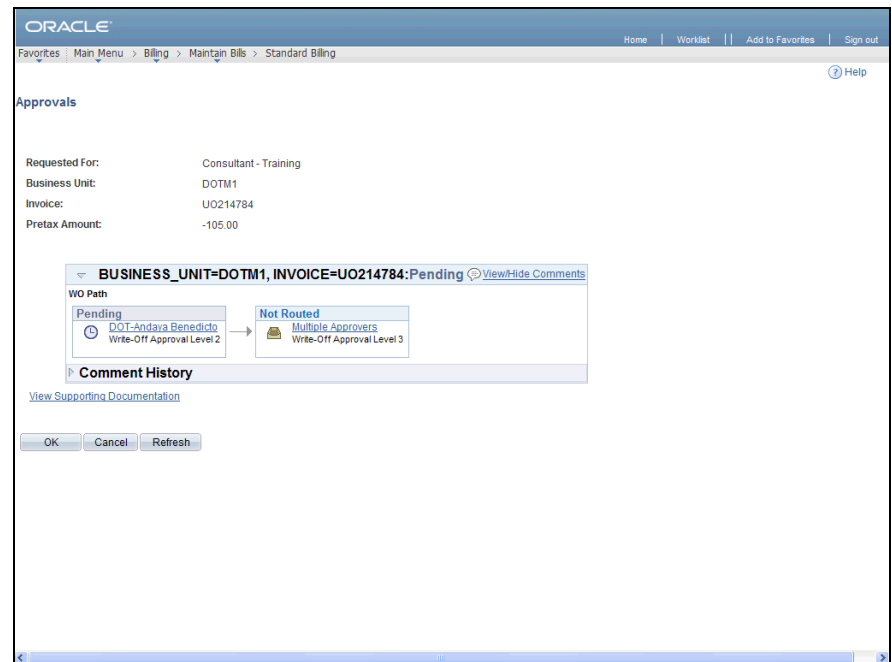

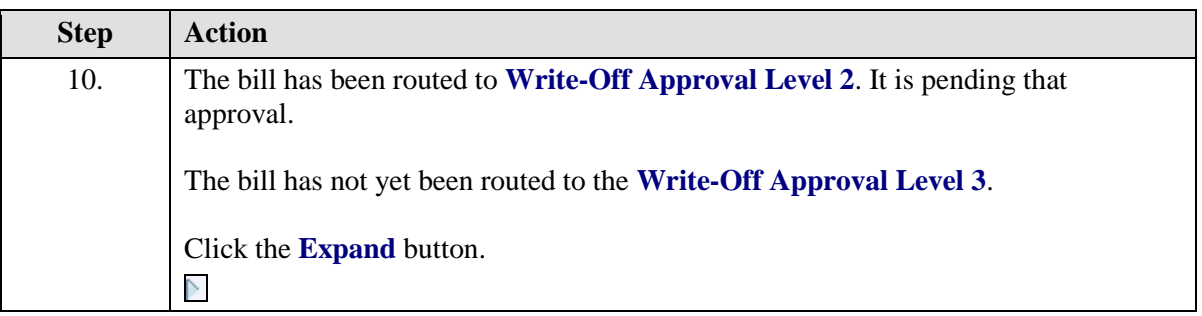

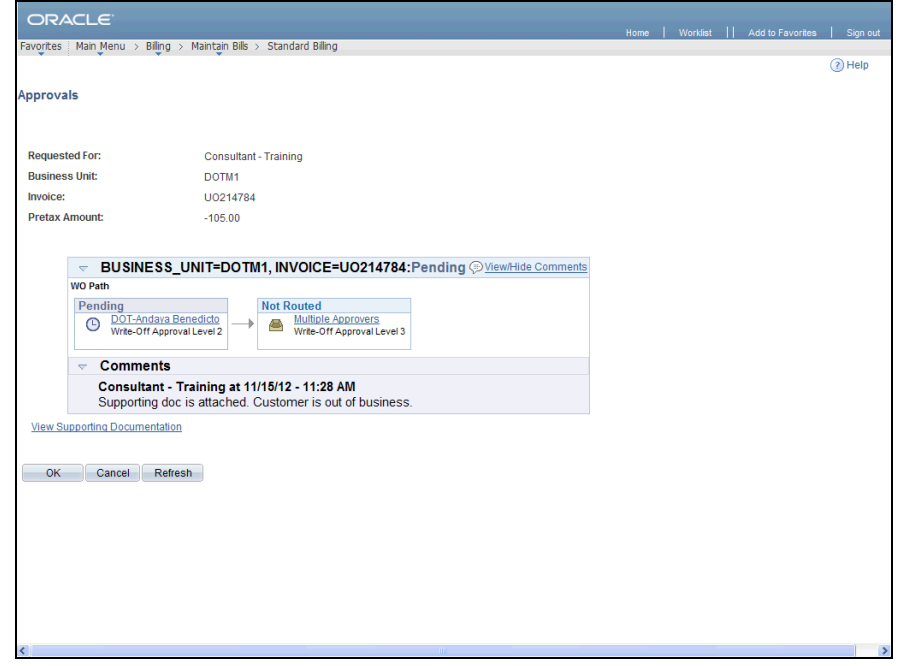

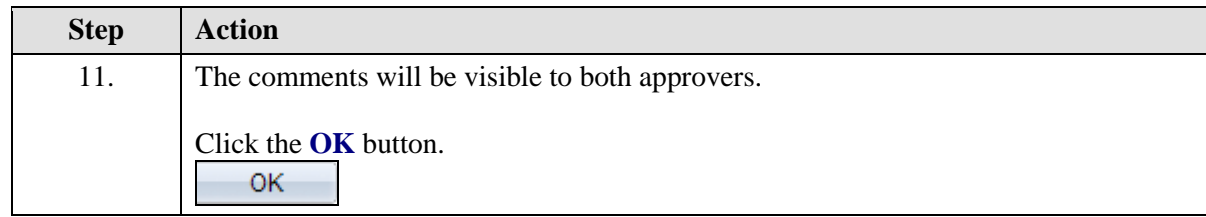

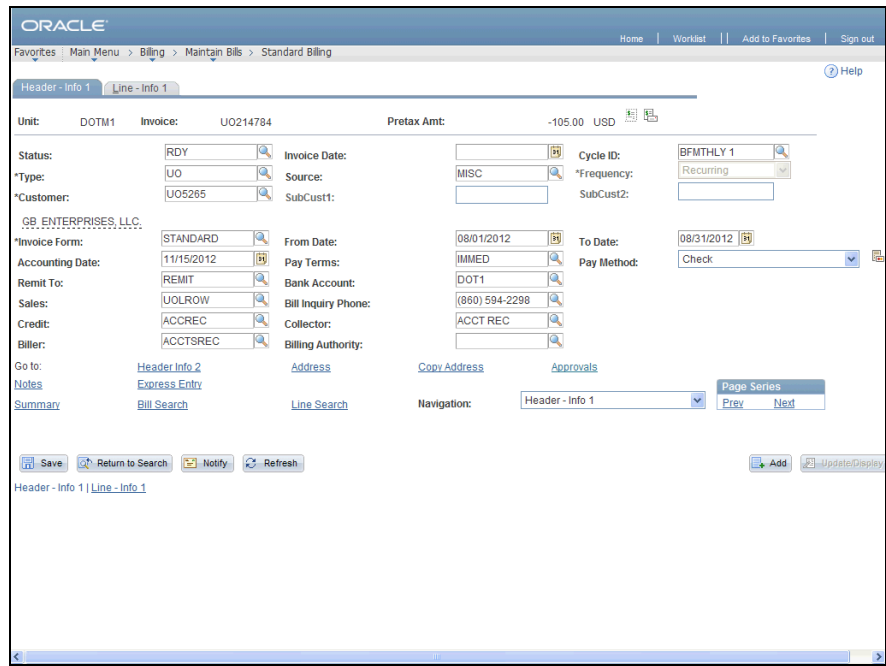

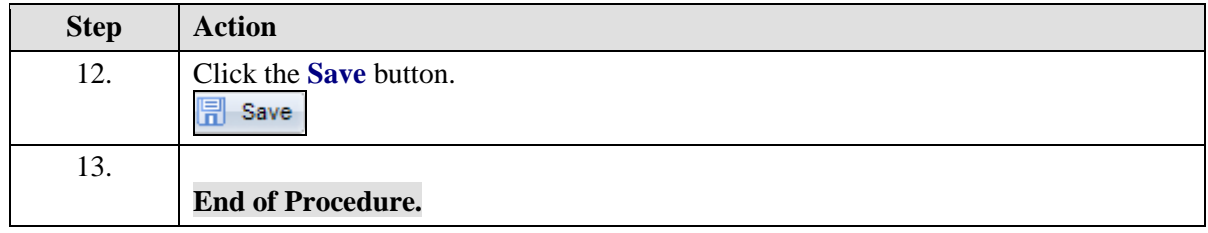